## オンライン受講準備について(県職員用)

受講者は所属の上司等と相談しながら準備してください(受講決定通知から1週間程度以内)。 次の場合は,研修センターに電話にて相談してください。

【参考:御相談いただく場合の例】

- > 受講場所の確保について相談がある場合
- 使用する機器等の準備が難しい場合
- 使用する機器が,タブレットの場合
- 複数人1端末でパソコンを使用する場合
- ▶ 掲載している資料を閲覧できない場合
- ▶ Zoom アプリのインストールやテストがうまくいかない場合
- ▶ その他研修受講や準備にあたり不明な点がある場合 等

### 1 受講場所の確保

受講者が集中しやすい環境であること,演習などで声を発することがあるため他の職員の業務への影 響を考慮し,執務室の自席以外での受講を基本とします。 上司等と相談し,次のいずれかで受講してください。

### ① 自宅(県立学校職員及び市町立学校職員は除く)

- ② 職場内の会議室,会議スペース
- ③ 自治総合研修センター研修室(※)
- ④ 近隣庁舎の会議室(呉,廿日市,東広島,福山,尾道,三次,庄原)(※)
- ⑤ 広島県立教育センター(東広島市)(県立学校職員及び市町立学校職員のみ選択可能)(※)

#### ※ ③,④での受講を希望する場合

予約状況や会場の定員により希望した場所・回次で受講できない場合があります(受講決定通知を 確認してください)。

また,こちらから資料をダウンロードし,事前にお読みの上,受講してください。 ☞ ③で受講する場合「研修センターで受講される皆様へ」

[http://www.kenshu-hiroshima.jp/custom\\_contents/cms/linkfile/01kenshuusenta-jyukou.pdf](http://www.kenshu-hiroshima.jp/custom_contents/cms/linkfile/01kenshuusenta-jyukou.pdf)

☞ ④で受講する場合「県庁舎会議室で受講される皆様へ」 [http://www.kenshu](http://www.kenshu-hiroshima.jp/custom_contents/cms/linkfile/02choushakaigishitsujyukou.pdf)[hiroshima.jp/custom\\_contents/cms/linkfile/02choushakaigishitsujyukou.pdf](http://www.kenshu-hiroshima.jp/custom_contents/cms/linkfile/02choushakaigishitsujyukou.pdf)

#### ※ ⑤での受講を希望する場合(各自で教育センターに連絡してください。)

☞ ⑤で受講する場合「県立教育センター(東広島市)で受講される皆様へ」 [http://www.kenshu-hiroshima.jp/custom\\_contents/cms/linkfile/03kyouikusenta-jyukou.pdf](http://www.kenshu-hiroshima.jp/custom_contents/cms/linkfile/03kyouikusenta-jyukou.pdf)

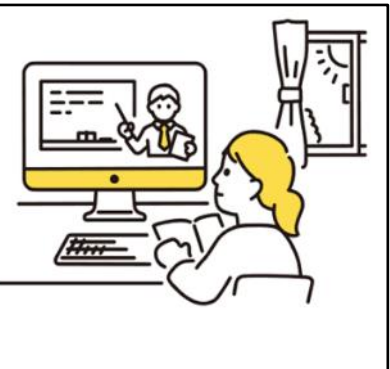

(参考)

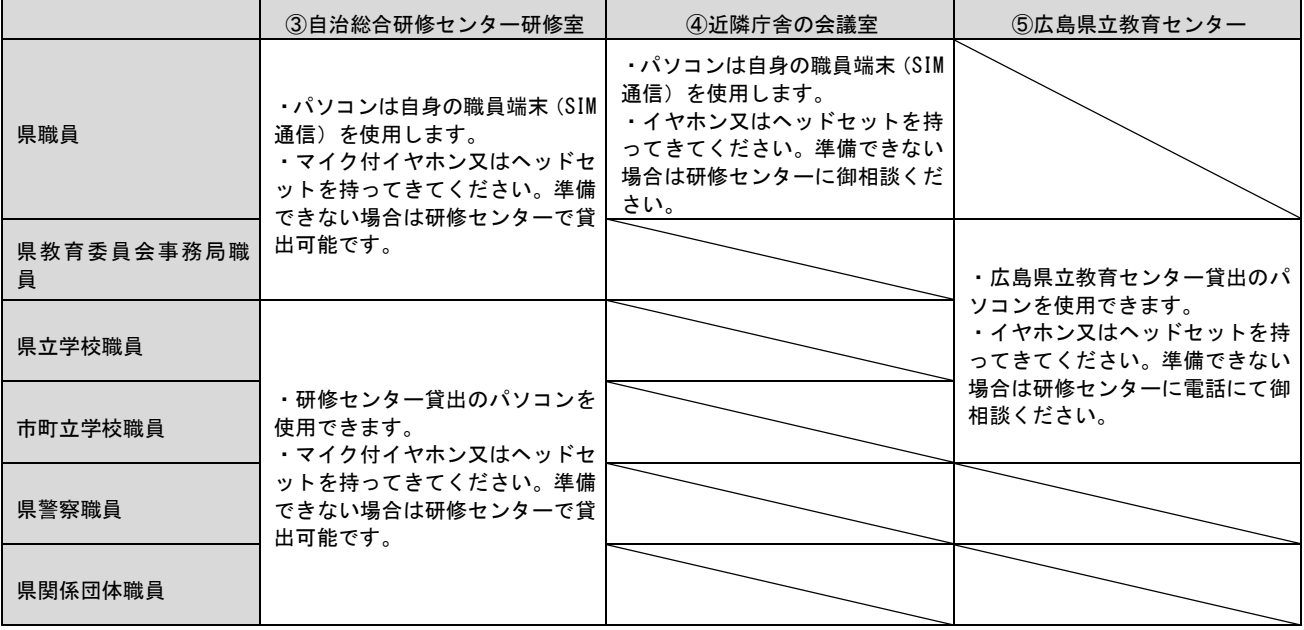

#### $\overline{a}$  $\overline{\mathbf{C}}$ パソコン機器等の用意

- □ パソコン (1人1端末・職員貸与)
- □ (パソコンにカメラが内蔵されていない場合) Web カメラ 研修効果を高めるため,カメラオンで受講してください。
- □ 電源コード(充電ケーブル)等のパソコン周辺機器
- □ マイク付きイヤホン又はヘッドセット等 必要に応じて準備してください。特に,受講する同じ部屋に他の職員等がいる場合は,マイク付き の使用を推奨します(マイク付きでない場合,部屋の中の音や声をよく拾い,他の受講者の演習の 妨げになる場合があります。)。
- □ 筆記用具

۲

□ その他,個別に必要なものがある場合は,受講決定通知に記載しておりますので,必ず確認してく ださい。

### 3 資料の用意

受講決定通知に記載のとおり,資料のダウンロードをしてください。

掲載場所は,別紙「URL 一覧」を参照してください。

- ※ 当日は,Zoom の接続等でネットに負荷がかかり,掲載場所の接続に時間を要することがありま す。必ず事前にダウンロードして,必要に応じてパソコンに保存しておいてください。
- □ 「オンライン研修マニュアル」

事前に必ず読んで,次の「4 Zoom アプリのインストール及びテスト」を行っておいてください。 □ 「当日名簿」

研修3日前から掲載(又は送付)します(詳しくは受講決定通知を確認してください)。 当日の名前の表記ルールは「当日名簿」にて御確認ください。

□ その他,研修テキスト等のダウンロードについては,受講決定通知に記載しておりますので,必ず 確認してください。

## 4 Zoom アプリのインストール及びテスト

۲

F

「オンライン研修マニュアル」に沿って, 必ず当日使用するパソコンに,Zoom アプリインストール及 びテストを実施してください。

- ※ 既に Zoom をインストールしている方も, バージョンを確認し, 最新の状態にしておくことを お勧めします。
- ※ 当日朝は,接続が集中するため,ネットが不安定になり,入室に時間を要することがあります。 必ず事前にインストールやバージョンの最新化を実施しておいてください。

「【県職員用】オンライン研修マニュアル」:研修センターウェブサイト URL: <http://www.kenshu-hiroshima.jp/youshiki.html>

# 5 「オンライン受講ワンポイントレッスン動画」

オンラインによる受講において,注意すべき点への理解を深めることができます。 研修までにご視聴ください。(6分程度の動画です。)

- (1) 全庁文書箱【庁内グループウェア ポータルが閲覧できる職員向け(知事部局等)】 全庁文書箱 > B11 職員研修 > 研修センター研修 > オンライン研修マニュアル・オンライン 受講ワンポイントレッスン動画(自治総合研修センター) http://gcdcn14gapsv.pref.hiroshima.jp/doclibrary/docs/148300/?title\_id=1&cat=3849&state=CATEG ORY&cat=3849&limit=30
- (2) box【庁内グループウェア ポータルが閲覧できない職員向け(学校事務職員等)】 URL:<https://hiroshima-prefectural.box.com/s/kx3cn35xlb3n5880ckrca7uyg60nrq6l> PW: lesson6